# **Advanced Authentication 6.3 Service Pack 5 Release Notes**

July 2021

Advanced Authentication 6.3 Service Pack 5 includes new features, enhancements, improves usability, and resolves several previous issues.

Many of these improvements were made in direct response to suggestions from our customers. We thank you for your time and valuable input. We hope you continue to help us ensure that our products meet all your needs. You can post feedback in the [Advanced Authentication forum](https://community.microfocus.com/t5/Advanced-Authentication/ct-p/AdvancedAuthentication) on NetIQ Communities, our online community that also includes product information, blogs, and links to helpful resources. You can also post or vote for the ideas of enhancement requests in the [Ideas forum](https://ideas.microfocus.com/MFI/advance-authentication) (https://ideas.microfocus.com/MFI/advanceauthentication).

For more information about this release and for the latest release notes, see the [NetIQ Advanced](https://www.netiq.com/documentation/advanced-authentication-63/)  [Authentication Documentation](https://www.netiq.com/documentation/advanced-authentication-63/) page.

If you have suggestions for documentation improvements, click **comment on this topic** at the bottom of the specific page in the HTML version of the documentation posted at the [NetIQ Advanced Authentication](https://www.netiq.com/documentation/advanced-authentication-63/)  [Documentation](https://www.netiq.com/documentation/advanced-authentication-63/) page.

## **What's New?**

Advanced Authentication 6.3 Service Pack 5 provides the following enhancements and fixes in this release:

- ["New Features" on page 1](#page-0-0)
- ["Enhancements" on page 3](#page-2-0)
- ["Security Improvements" on page 4](#page-3-0)
- ["Software Fixes" on page 4](#page-3-1)

#### <span id="page-0-0"></span>**New Features**

This release introduces the following features:

- [Support for Out-of-Band Method](#page-1-0)
- [Support for Denmark National ID](#page-1-1)
- [Device Authentication Method Support for Linux PAM and Mac OS X Clients](#page-1-2)

#### <span id="page-1-0"></span>**Support for Out-of-Band Method**

Advanced Authentication introduces the Out-of-band method to facilitate users to authenticate through the OOB portal or a new Authentication Agent for Web application. During authentication, the authentication request is sent to the OOB portal, Authentication Agent for Web, or Authentication Agent for Windows. Users are required to log in to the portal, Authentication Agent for Web, or Authentication Agent for Windows, and accept the request to authenticate successfully.

For more information, see ["Out-of-band"](https://www.netiq.com/documentation/advanced-authentication-63/pdfdoc/server-administrator-guide/server-administrator-guide.pdf#t4ftvg1r7ymp) in the *[Advanced Authentication - Administration](https://www.netiq.com/documentation/advanced-authentication-63/pdfdoc/server-administrator-guide/server-administrator-guide.pdf#bookinfo)* guide.

Users can access the OOB portal using the URL:  $https://$ 

*<AdvancedAuthenticationServerdomainname>*/oob/ui and succeed the authentication chain to log in to the portal. You can install the Authentication Agent for Web application from the OOB portal by using Google Chrome on a computer, laptop, tablet, or smartphone. You can also use any other browser that supports [Progressive Web applications](https://en.wikipedia.org/wiki/Progressive_web_application#Browser_support) (https://en.wikipedia.org/wiki/ Progressive web application#Browser support).

For more information, see ["Logging In to Out-of-Band Portal"](https://www.netiq.com/documentation/advanced-authentication-63/pdfdoc/server-user-guide/server-user-guide.pdf#lggngintooobprtl) in the *[Advanced Authentication- User](https://www.netiq.com/documentation/advanced-authentication-63/pdfdoc/server-user-guide/server-user-guide.pdf#bookinfo)* guide.

#### <span id="page-1-1"></span>**Support for Denmark National ID**

Advanced Authentication introduces the Denmark National ID method to facilitate citizens of Denmark to authenticate using their CPR (Danish social security number), a password, and the PIN which is provided during the enrollment of Denmark National ID.

For more information, see ["Denmark National ID"](https://www.netiq.com/documentation/advanced-authentication-63/pdfdoc/server-administrator-guide/server-administrator-guide.pdf#nemidmethod) in the *[Advanced Authentication - Administration](https://www.netiq.com/documentation/advanced-authentication-63/pdfdoc/server-administrator-guide/server-administrator-guide.pdf#bookinfo)* guide.

#### <span id="page-1-2"></span>**Device Authentication Method Support for Linux PAM and Mac OS X Clients**

In addition to Windows Client support in the Trusted Platform Module (TPM) mode, the Device Authentication method supports the non-TPM mode in the following clients:

- Linux PAM
- $\bullet$  Mac OS X
- Windows

In the non-TPM mode, a key pair is generated during enrollment and is stored in the file system of the workstation or laptop. The key pair is secured using the PIN.

For more information, see ["Device Authentication](https://www.netiq.com/documentation/advanced-authentication-63/pdfdoc/server-administrator-guide/server-administrator-guide.pdf#t4aipqdkf4gk)" in the *[Advanced Authentication - Administration](https://www.netiq.com/documentation/advanced-authentication-63/pdfdoc/server-administrator-guide/server-administrator-guide.pdf#bookinfo)* guide.

By default, the non-TPM mode is enabled on Linux and macOS workstations. However, you can disable the TPM chip in the Windows workstation by using the deviceAuth.tpmEnabled parameter.

For more information, see ["Device Authentication Setting"](https://www.netiq.com/documentation/advanced-authentication-63/pdfdoc/device-service-installation/device-service-installation.pdf#t4ftk3uy52kf) in the *[Advanced Authentication - Device Service](https://www.netiq.com/documentation/advanced-authentication-63/pdfdoc/device-service-installation/device-service-installation.pdf#bookinfo)* guide.

#### <span id="page-2-0"></span>**Enhancements**

This release includes the following enhancements:

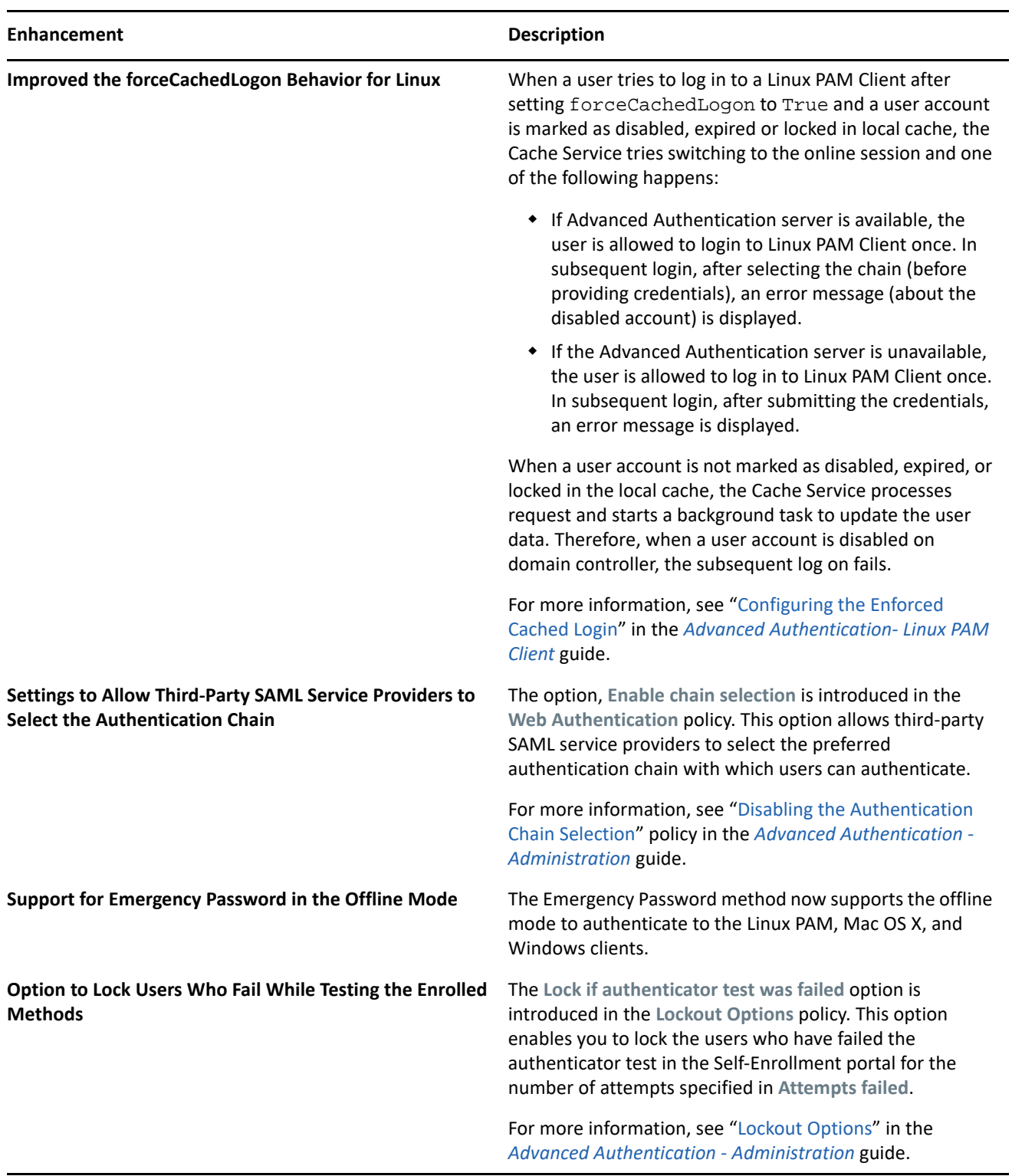

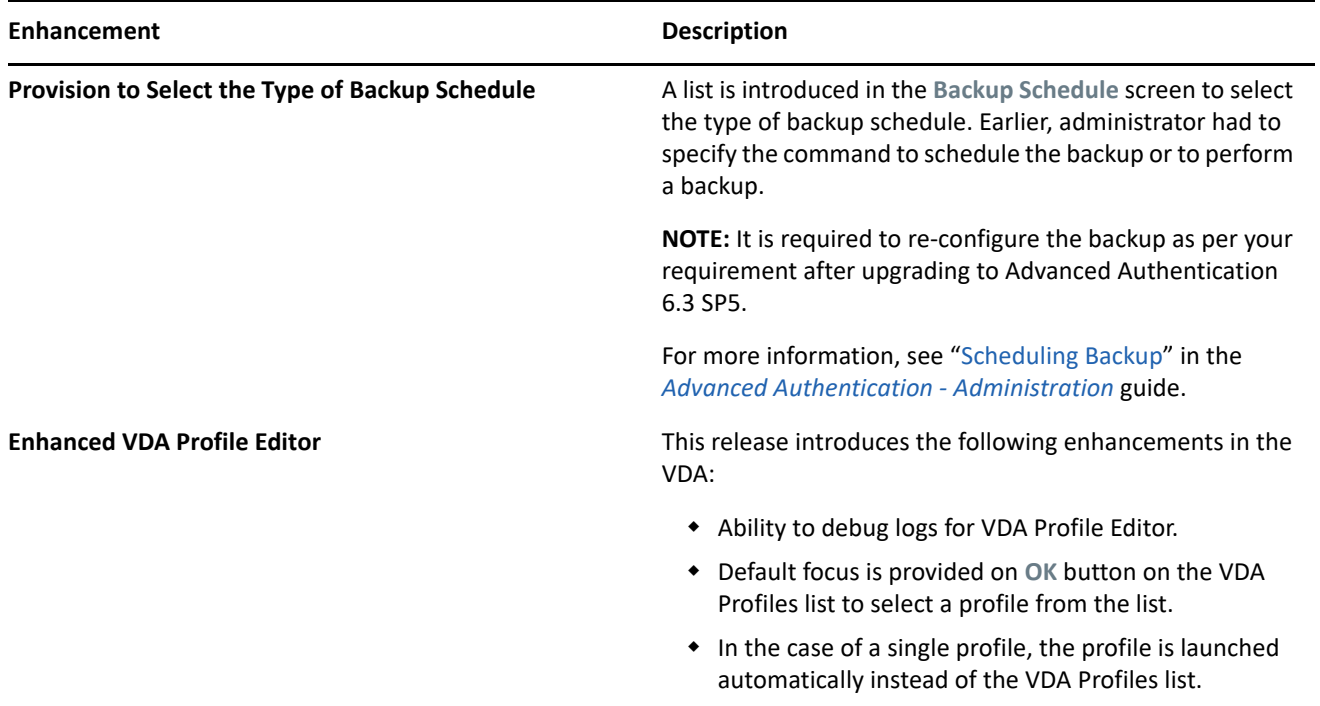

## <span id="page-3-0"></span>**Security Improvements**

This release resolves the following security issues:

- Potential information leakage (CVE-2021-22529)
- Potential Brute Force attack (CVE-2021-22530)

## <span id="page-3-1"></span>**Software Fixes**

This release includes the following software fixes:

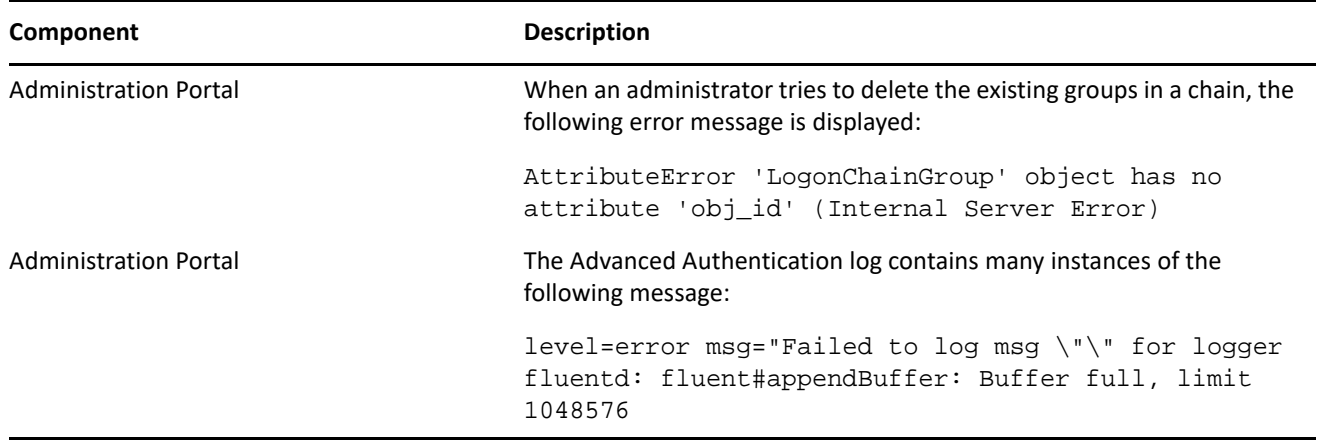

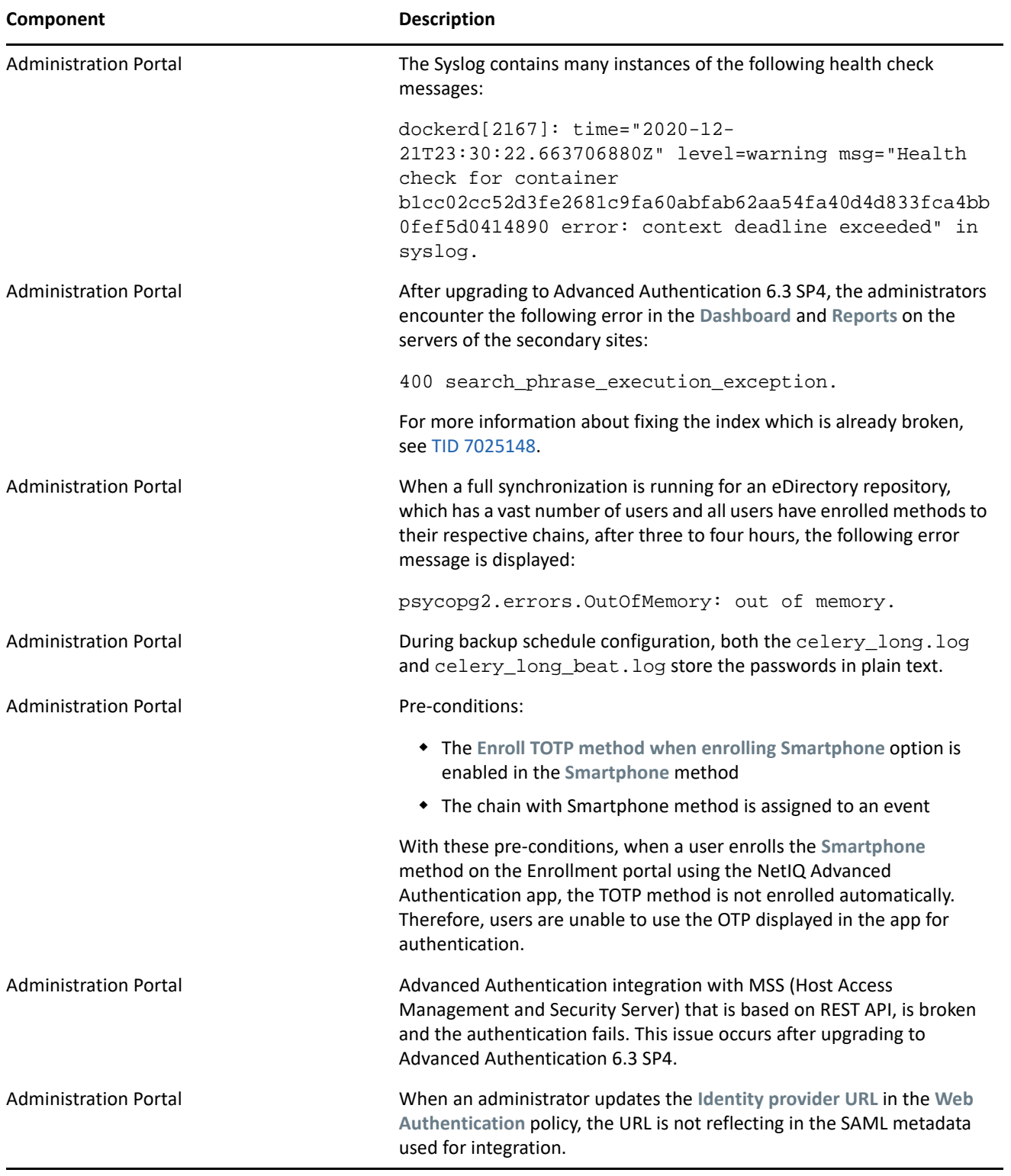

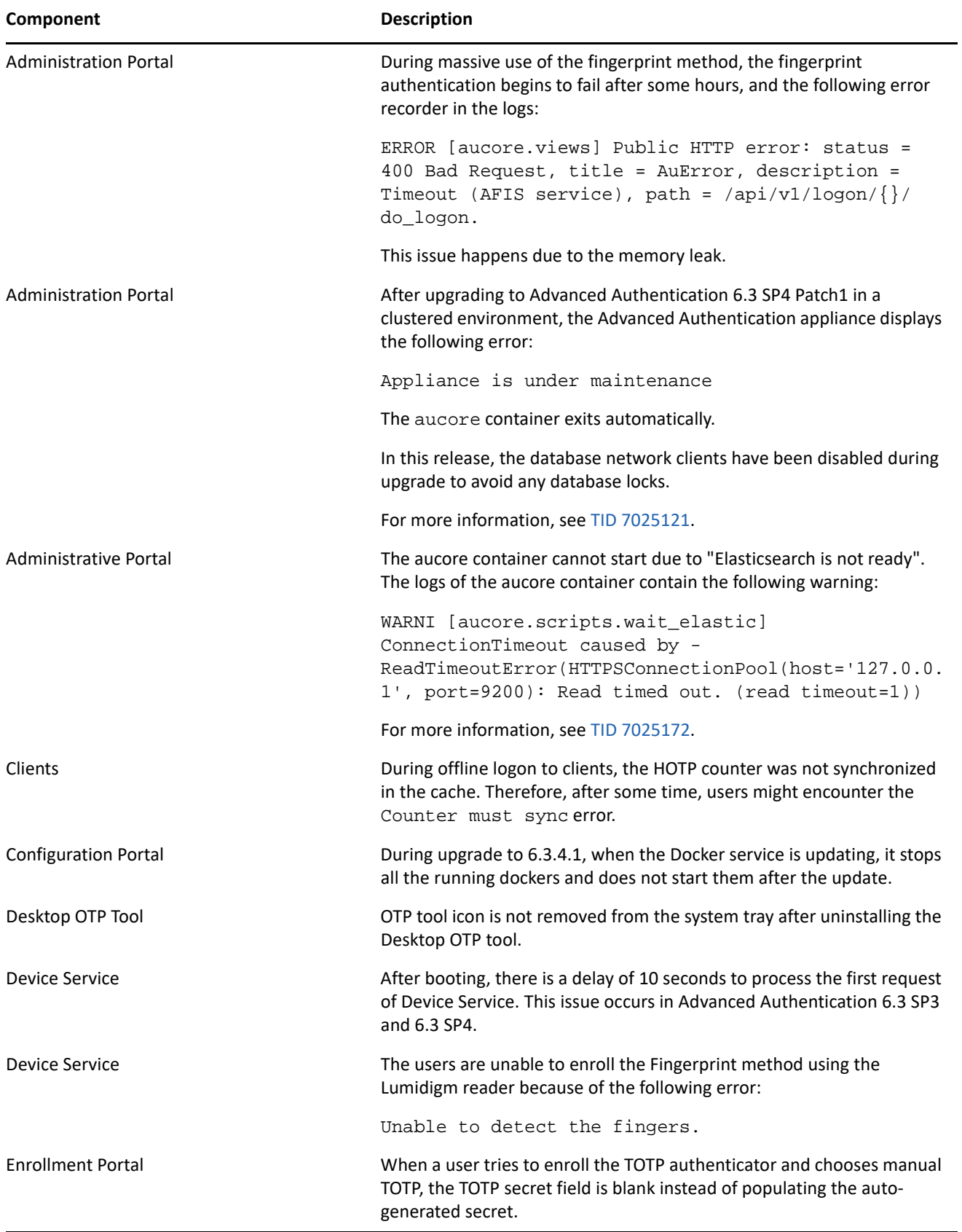

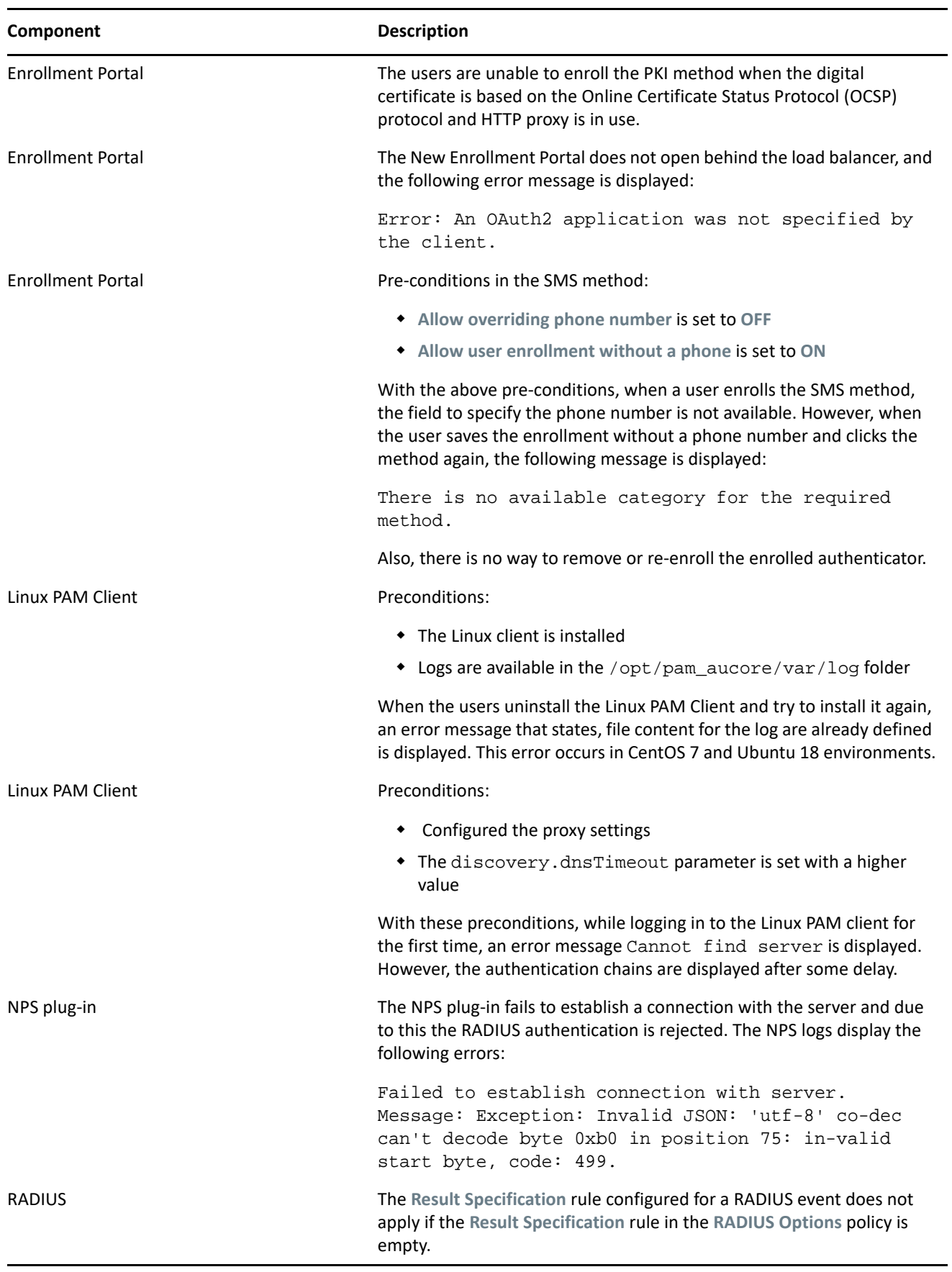

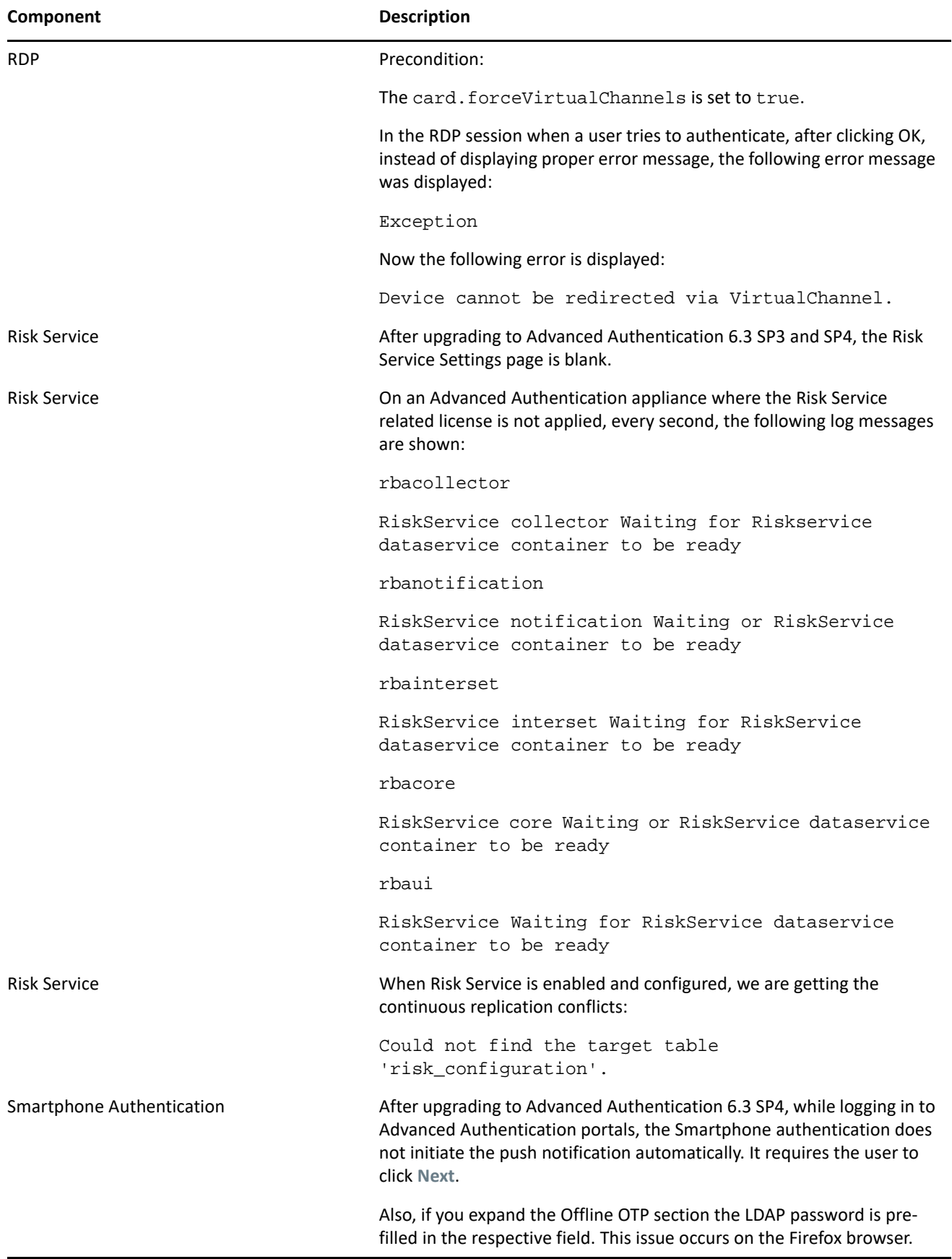

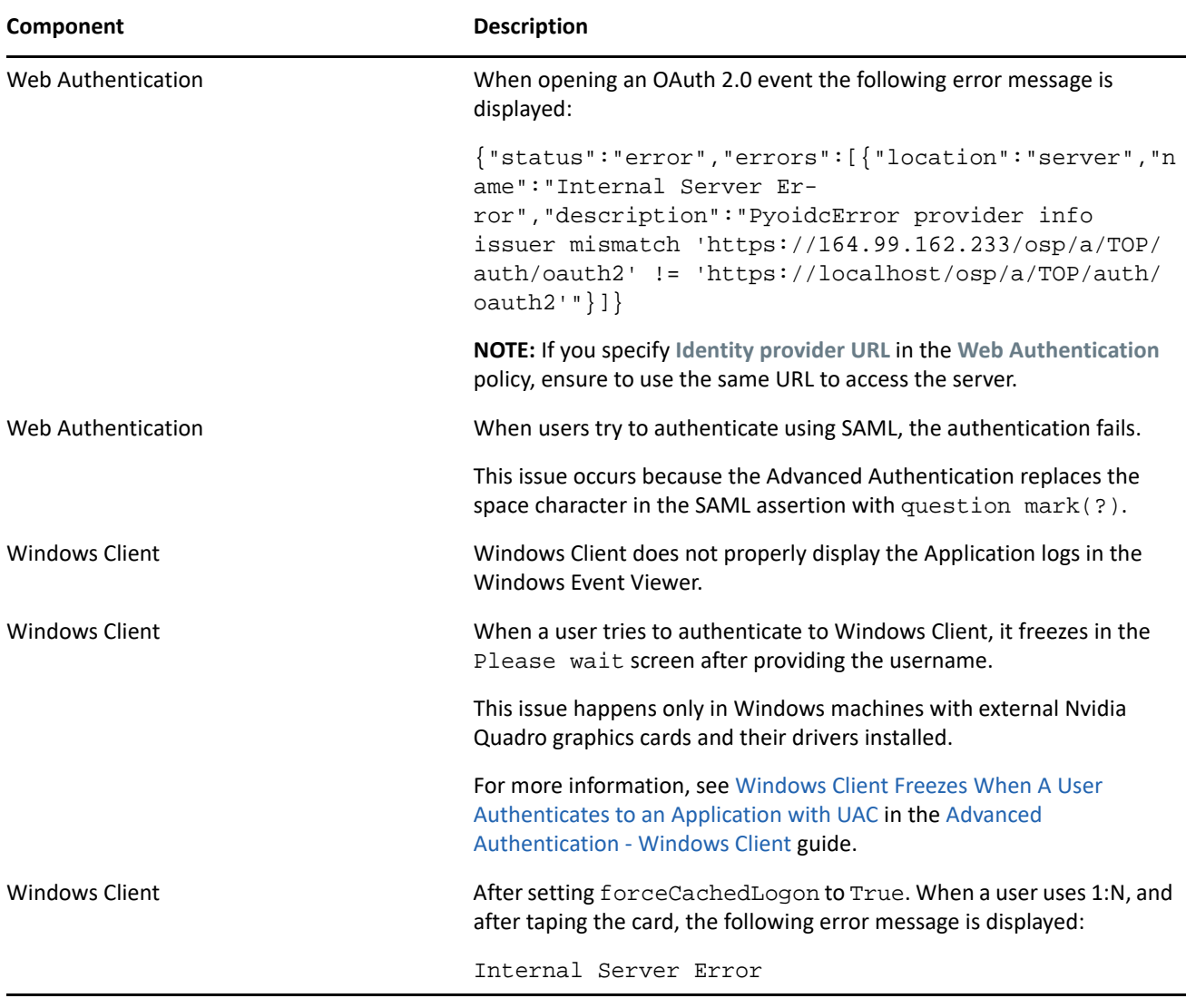

# **Upgrading**

You can upgrade to Advanced Authentication 6.3.5 from one of the following versions of Advanced Authentication:

- $\div$  6.3
- $6.3.1$
- $\div$  6.3.2
- $\div$  6.3.3
- $6.3.4$

For more information about upgrading from Advanced Authentication 6.2, see ["Upgrading Advanced](https://www.netiq.com/documentation/advanced-authentication-63/pdfdoc/install-upgrade-guide/install-upgrade-guide.pdf#productupgrade)  [Authentication](https://www.netiq.com/documentation/advanced-authentication-63/pdfdoc/install-upgrade-guide/install-upgrade-guide.pdf#productupgrade)" in the *[Advanced Authentication- Server Installation and Upgrade](https://www.netiq.com/documentation/advanced-authentication-63/pdfdoc/install-upgrade-guide/install-upgrade-guide.pdf#bookinfo)* guide.

**NOTE:** If you complete the server registration before updating to Advanced Authentication 6.3 SP4, the server update to 6.3 SP4 might not be displayed. Therefore, it is required to de-register and register again to resolve this issue.

**NOTE:** The recommended upgrade sequence is the upgrade of Advanced Authentication servers, followed by plug-ins and Client components. Any change in the upgrade sequence is not supported.

## **Known Issues**

Advanced Authentication 6.3 Service Pack 5 includes the following known issue:

## **An Error Message While Enrolling FIDO U2F**

**Issue:** During the FIDO U2F enrollment, the following error message is displayed when the user touches the FIDO U2F button:

Enroll failed: Device is not attested. Contact your administrator to upload your token attestation certificate

# **Upcoming Changes**

The Advanced Authentication 6.4 will include the following changes:

- The options, **Push salt TTL** and **Authentication salt TTL** will be removed from the **Smartphone** method settings.
- The user credentials prompt for HTTPS proxy will be removed during logon and the credentials will be made available in the config file.

## **Contact Information**

Our goal is to provide documentation that meets your needs. If you have suggestions for improvements, please email [Documentation-Feedback@netiq.com.](mailto:Documentation-Feedback@netiq.com) We value your input and look forward to hearing from you.

For detailed contact information, see the [Support Contact Information website.](http://www.netiq.com/support/process.asp#phone)

For general corporate and product information, see the [NetIQ Corporate website](http://www.netiq.com/).

For interactive conversations with your peers and NetIQ experts, become an active member of our [community](https://www.netiq.com/communities/). The NetIQ online community provides product information, useful links to helpful resources, blogs, and social media channels.

# **Legal Notice**

For information about legal notices, trademarks, disclaimers, warranties, export and other use restrictions, U.S. Government rights, patent policy, and FIPS compliance, see <http://www.microfocus.com/about/legal/>.

**© Copyright 2021 NetIQ Corporation, a Micro Focus company. All Rights Reserved.**